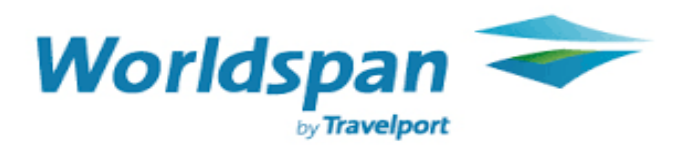

## **Rate Loading HFH and EZR**

- **Step 1**: Type H/L and enter
- **Step 2**: Add HFH and EZR in the P- Box highlighted below
- **Step 3**: Tab to the bottom and enter

HOTEL LIST/AVAILABILITY/SELL DEFAULTS  $H/L1-$ FOR CITY(NVN) SINE(AC) SECURED N DEFAULT TO  $/RR-(N)$  $\angle NP$ -( ) CK-IN TODAY(N)  $\angle DD$ -( )C( )A( ) NBR NTS(  $\angle$  FS-(N)  $/C-1 - -1$  $\angle$ SC- $(N)$   $\angle$ K- $(N)$  $)$  /P-(  $\angle PC-1$ ) MPC  $/PC-($  $\angle$ BS-1 MASK CD NUMBER (N) USE SECURATE TRANSLATION TABLE-( DISPLAY HEADERS(Y) TABS(Y) STREET ADDRESS(N)OR CITY(Y) DISPLAY PROPERTY CODE (Y) 3-CHAR DEFAULT TO CITY(Y) OR AIRPORT(N) AUTOMATIC CREATE OF DEFAULTS ( T ) INFO HDRAEX( EXAMPLES

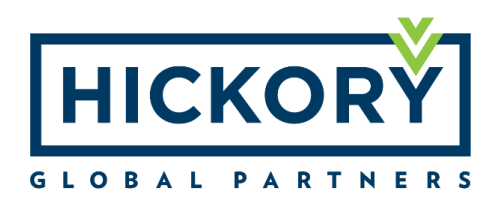